# Änderung User Profil

Um auf das Profil zu gelanden, klicken Sie entweder auf «Mein Profil» oder das Icon mit Ihrem Namen, welches sich unten links auf Ihrem Bildschirm befindet.

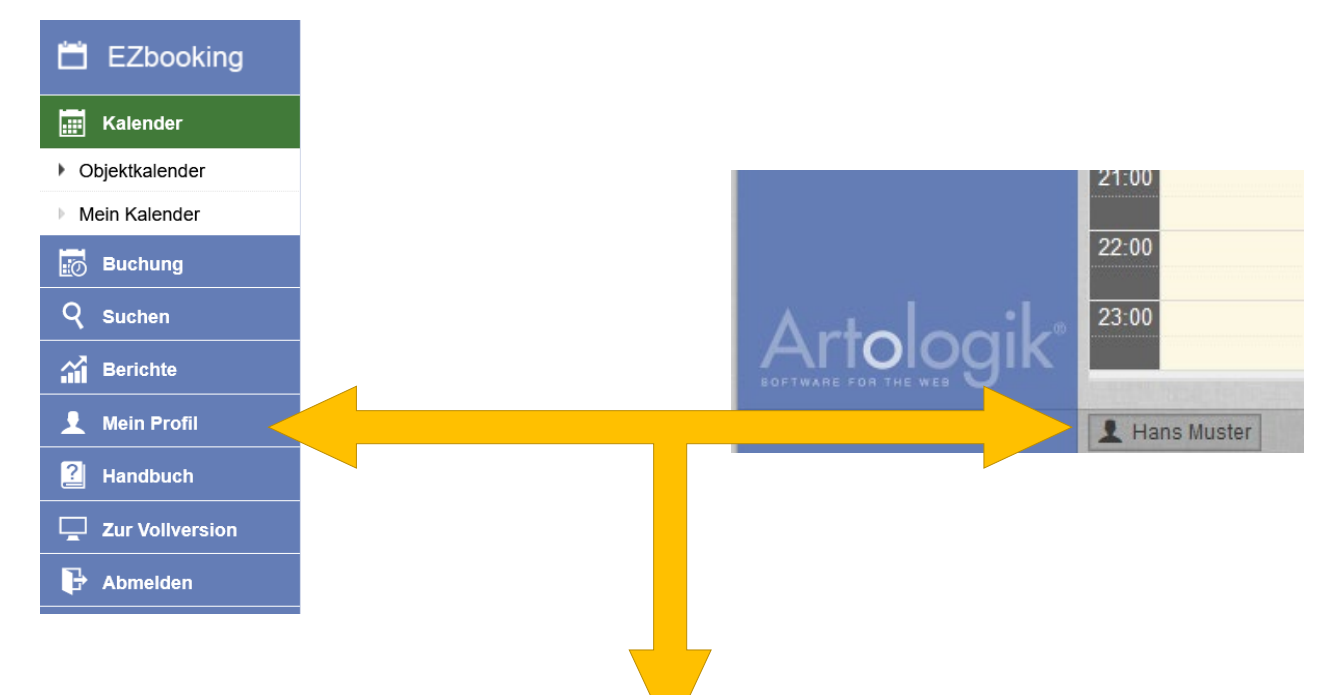

# **Profildaten ändern**

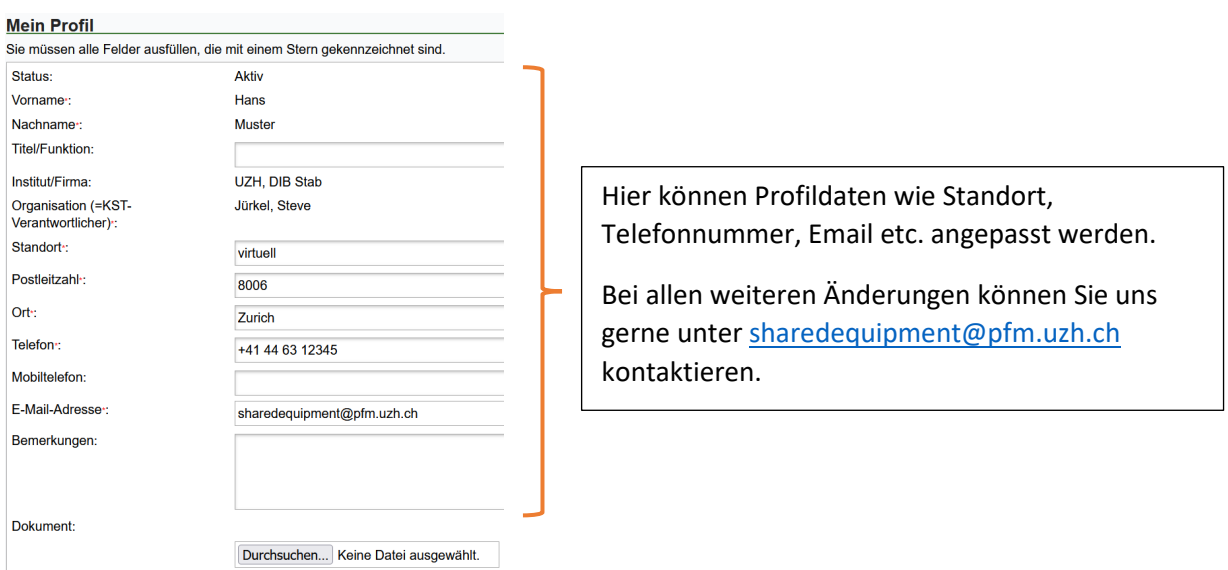

## **Passwort und Sprache ändern:**

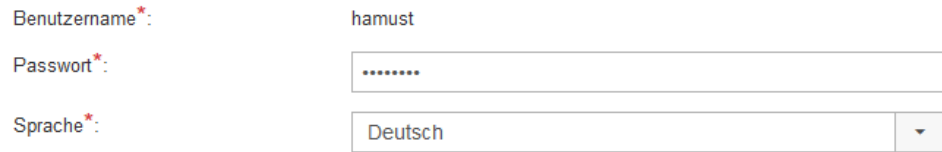

# **Berechtigungen inkl. Öffnungszeiten einsehen:**

#### Öffnungszeiten:

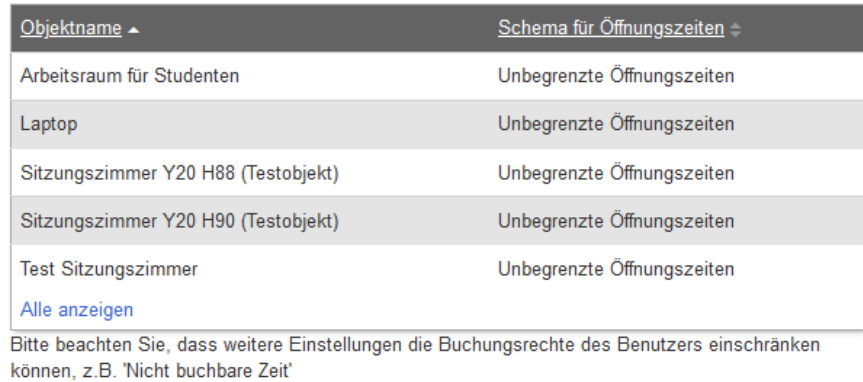

Objekte, die der Benutzer buchen darf Arbeitsraum für Studenten Laptop Sitzungszimmer Y20 H88 (Testobjekt) Sitzungszimmer Y20 H90 (Testobjekt) Test Sitzungszimmer Y99 Z-99 (Testkategorie)

### **Verknüpfung mit externem Kalender erstellen:**

Verknüpfung mit externen Kalendern: Standardeinstellungen verwenden

O iCalendar Dateien sind nicht an E-Mails angehängt

O iCalendar Dateien sind an E-Mails angehängt

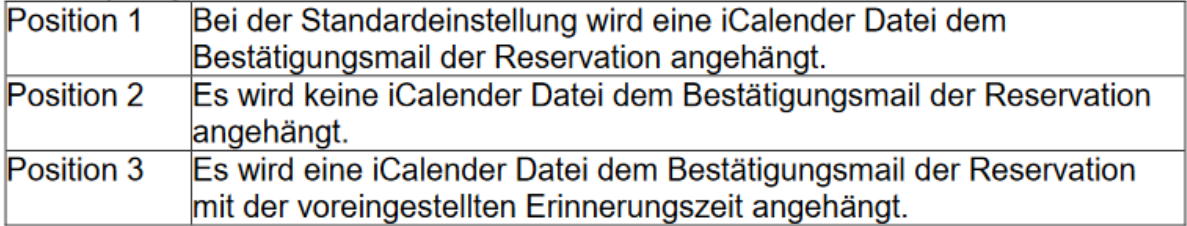